# **SimPal-T4** GSM Power Socket

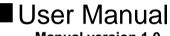

Manual version 1.0

# SimPal-T4 GSM Power Socket

Thank you for purchasing the SimPal-T4.

SimPal-T4 GSM power socket is a remote controlled socket consisting of a GSM module. The power supply output of the socket can be turned on or off remotely by the SMS command or local controlled by pressing button. It is an intelligent power supply socket controlled by users' mobile phone at anytime and anywhere.

Come with temperature sensor, SimPal-T4 can switch on or off the socket output according to the environment temperature. It's available for power control of the heating or refrigeration plant, to keep the environmental temperature within presetting range or at a fixed temperature value.

SimPal-T4 is suitable for controlling electrical appliances which power consumption less than 3600W in household or office. It is universal for all kinds of indoor power supply sockets.

All services and functions need to be supported by the GSM network and a SIM card.

This brochure suits for SimPal-T4 model.

Details of the functioning and advanced operation of this socket are described in this instruction manual.

# CONTENT

| For your safety                                 |
|-------------------------------------------------|
| Exception clause7                               |
| Chapter 1 Packing content8                      |
| 1.1 Package contents9                           |
| 1.2 Sockets instructions9                       |
| 1.3 Light indicator and "Beep" warning tone 10  |
| Chapter 2 Quick start 10                        |
| 2.1 Install the SIM card and temperature sensor |
| 2.2 GSM Power on/ off11                         |
| 2.3 Add a Master number to the socket11         |
| 2.4 Socket output switching on/off12            |
| 2.5 Main power supply notification12            |
| Chapter 3 Advanced settings                     |

| 3.13 Weak GSM signal notification                     |    |
|-------------------------------------------------------|----|
|                                                       | 25 |
| 3.12 Check status                                     |    |
| 3.11 "Beep" warning tone                              | 25 |
| 3.10 SMS notification to User                         | 25 |
|                                                       | 24 |
| 3.9 SMS notification upon main power supply changin   | g  |
| 3.8 SMS notification upon the socket output changing. | 24 |
| 3.7 Temperature alarm                                 | 22 |
| 3.6 Temperature control socket                        | 20 |
| 3.5 Schedule control socket                           | 18 |
| 3.4 Delay control the socket output                   | 17 |
| 3.3 Switching on/off the socket output                | 16 |
| 3.2 Change password                                   | 16 |
| 3.1 Define the users                                  | 13 |

| Appendix: | SMS   | commands | list 3 | <b>30</b> |
|-----------|-------|----------|--------|-----------|
| пррении.  | DIVID | commanus | 115t   | 20        |

- 1. Purchase a GSM SIM card (mobile phone card) from GSM network service provider and install it in the socket. This SIM card number is referred as SimPal-T4 number on this brochure.
- The user needs to activate the Caller ID Presentation function of SIM card, and deactivate PIN code of the SIM. Contact with GSM network service provider for support.
- 3. Change the original password at the beginning use. Be sure to keep the password and SIM card number secret. Do not disclose this information to anyone other than the authorized users in order to ensure your safety.

# For your safety

- This socket was designed for home or office use. Do not use it on the electrical appliance which is for industry or business operation, for example, iatrical appliances, large heaters and refrigerates.
- Before using this socket, make sure that the mobile phones can be used well in the area, otherwise, do not put this socket into operation.
- The power consumption of the appliances connected with the socket cannot exceed 3600W and the current cannot exceed 16A.
- The electrical appliance which power consumption is higher than 1500W must be grounded.
- Do not make two plugs of socket short circuit.
- Do not touch the socket jack by any metal objects or hand.
- This socket was designed for indoor use. Don't use it in wet, chemically aggressive or dusty environment.
- Do not open the case unless maintenance needed.

- Do not keep shaking or fall down this socket, otherwise it can be damaged.
- This socket is a wireless signal transmission socket. Keep it away from electronic equipment likely to interfere with the wireless signals, in order to avoid signals interference.
- Switch off this socket and mobile phone when entering areas marked "Explosive", "Might explode", "Closed wireless transceiver sockets" etc.
- Do not cast this socket in a fire, as this may cause explosion.
- This socket should only be operated from power approved by the socket manufacturer. The use of any other types of power may damage the socket.
- Keep the socket and its accessories out of the children reach.

# **Exception clause**

- We operate on a policy of continuous development. We reserve the right to make changes and improvements to any of the sockets described in this document without prior notice.
- For the latest socket information, please visit: http://www.simpal.cn. We don't guarantee for the document veracity, reliability or any content except regulate in proper laws. Including no guarantee for socket suitable market or suitable area promise.
- 3. We hold no responsibility for the illegal use of this socket.
- We hold no responsibility for any loss of income or any special, incidental, consequential or indirect damages howsoever caused.
- 5. The contents of this document are provided "as is". Except as required by applicable law, no warranties of any kind, either expressed or implied, including, but not limited to the accuracy, reliability or contents of this document. We reserve the right to revise this document or cancel some functions at any time without prior notice.

# **Chapter 1 Packing content**

# 1.1 Package contents

#### 1.1 Package contents

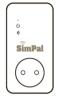

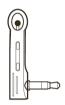

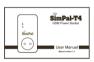

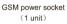

Temperature sensor (1 unit)

User manual (1 unit)

# **1.2 Sockets instructions**

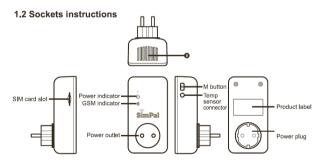

Figure 1: SimPal-T4 instructions

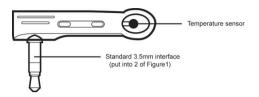

Figure 2: Temperature sensor Instruction

# 1.3 Light indicator

| Model      | Indicator | Action            | Status                                                                            |  |
|------------|-----------|-------------------|-----------------------------------------------------------------------------------|--|
| SimPal-T4  |           | Turning off       | Power supply output OFF                                                           |  |
| GSM Socket | Power LED | Constant<br>light | Power supply output ON                                                            |  |
|            | GSM LED   | Flash<br>slowly   | Searching GSM network                                                             |  |
|            |           | Slowly<br>breath  | Working in standby mode.                                                          |  |
|            |           | Flash fast        | Process SMS command<br>Not installed SIM card, or failed<br>register GSM network. |  |

# **Chapter 2 Quick start**

# 2.1 Install the SIM card and temperature sensor

 Installed SIM card to SimPal-T4 GSM power socket; you will see a SIM card slot at the side, make the SIM card metal contact upside and hardly push the SIM card until SIM card fixed. Insert the temperature sensor into the I/O port until it is seized.

# 2.2 GSM Power on/ off

#### Power on:

1. Plug the SimPal-T4 in an AC power socket.

The GSM LED will be flashing slowly for about 15 seconds, and turn to slowly breathe status and a long "Beep" tone can be heard.

The default state of the socket outlet is power supply output OFF.

- 2. Insert the plug of electronic appliance in the SimPal-T4 electrical outlet (See 3 on Figure 1).
- 3. M button (See 5 on Figure 1) can be pressed for about one second to switch on or off the output of socket.

After adding user numbers to the socket, users can send SMS command to control the power supply output. (Refer to Chapter 3.2)

- A Note:
  - If the GSM indicator light is flash fast all the time, which imply the SIM card working abnormally, all functions of this socket are invalid.
  - 2. Check GSM network signal of the using place:
    - The GSM network's signal strength may affect the socket feature. Therefore, before using, the user should ensure that SimPal-T4 is used in an area with a strong GSM network signal.
    - For the first time use, the user should perform a test-run by sending SMS to the socket. This allows the user to check the GSM network connection of the socket.

# 2.3 Add a Master number to the socket

The user must edit and send the following SMS to socket via his/her mobile phone (the phone number will be the **Master** number) in order to:

#### Add a Master number to the socket: #00#

#### © Successful SMS reply

Welcome to use SimPal-T4 Your Password is:1234.

# 2.4 Socket output switching on/off

# Method

Method 1: To press M button one second (See 5 on Figure 1). Method 2:

 Master sends following SMS message to socket in order to:

 Turn ON only SimPal-T4 socket output:
 #01#0#

Turn OFF only SimPal-T4 socket output: <u>#02#0#</u>

#### © Successful SMS reply

GSM Socket status: ON, Temp: \*\*C S1 status: OFF, Temp: \*\*C S2 status: OFF, Temp: \*\*C S3 status: OFF, Temp: \*\*C S4 status: OFF, Temp: \*\*C

# 2.5 Main power supply notification

When the main power changes, SimPal-T4 will sending SMS to notify user about main power supply change.

#### Main power lost:

If the plug of SimPal-T4 is disconnected from external AC power or lost of the AC power occurs, all operating on SimPal-T4 is de-activated, including M button and all SMS commands. SimPal-T4 will notify the user

"Mains power lost".

#### Main power restore:

If the AC power of SimPal-T4 is available again, the SMS notification will be sent to the user, i.e." Mains power restore". When the main power supply is resumed, the output of SimPal-T4 will keep its previous working status. For example, if the output is switched on before the main power supply cut off, the output will be switched on when the main power supply is resumed.

If the power supply is switched on and off frequently, SimPal-T4 will send reminding SMS messages.

The SMS notification upon main power supply changing can be disabled. (Refer to Chapter 3.8)

# **Chapter 3 Advanced settings**

# 3.1 Define the users

# 3.1.1 User authorization level

All the settings of SimPal-T4 can be set or adjusted via a SMS command. There are two mobile phone user controlling levels:

#### Master user ("Master"):

Only one **Master** has authorization to use all features of SimPal-T4. In order to enable all the functions on the socket, the **Master** must store his/ her mobile number in the socket's memory. Only one **Master**'s mobile number is allowed for a socket.

#### Family users ("Family"):

There are four families have authorization to use commands of switch on or cut off the socket output, check socket temperature value or receive power status change alert. The other mobile phone users have no authorization to use SimPal-T4.

#### 3.1.2 About the SMS Command

- SMS command format: <u>#code#content#</u>.
- The maximum digits that are allows for the phone number is sixteen.
- SimPal-T4 will reply to the user after it receives the SMS command.

#### 🐣 Note

- The "#" symbol must not be ignored when typing an SMS command.
- No allow any space within the commands.

#### 3.1.3 Add a master number to the socket

#### Description

If SimPal-T4 is being used for the first time, or SimPal-T4 has been reset to factory settings, the Master user's number must be programmed into the socket.

#### Method

The user must edit and send the following SMS to socket via his/her mobile phone (the phone number will be the **Master** number) in order to:

Add a master number to the socket: <u>#00#</u> (1)

#### © Successful SMS reply

Welcome to use SimPal-T4. Your Password is:1234..

#### 3.1.4 Change the master number

# Method

Method 1:

Master sends following SMS message in order to:

#### Change the master number: <u>#14#NewMasterNumber</u> (2)

 NewMasterNumber should be the new Master mobile phone number.

#### Method 2:

SimPal-T4 should be reset to factory settings to remove old Master number before setting the new one.

#### Successful SMS reply

New master number set successfully.

Successful SMS reply will be sent to the new **Master**. Then the old **Master** number will not be able to control SimPal-T4 anymore.

#### 3.1.5 Add a Family number

Up to 4 Families can be stored on one socket.

**Users** have the authority to send SMS command to switch on or cut off the SimPal-T4 or slave socket SimPal-T4R output.

#### Method

Master sends following SMS message in order to:

#### Add a Familes:

| #06#Family-Number# | (3) |
|--------------------|-----|
|--------------------|-----|

#### Add several Famlies:

#### #06#Family-Number1#...#Family-Number4# (4)

• Family-Number should be the User's mobile phone number.

# © Successful SMS reply

#\*\*\*\*\*# Family numbers set successfully.

#### 3.1.6 Check Family number

Master sending SMS to check Family number: <u>#06#</u> (5)

#### 3.1.7 Delete Family

Method

Master sends following SMS message in order to:

Delete a Family:#15#Family-Number#(6)Delete all Familes:#15#(7)

# © Successful SMS reply

#\*\*\*\*\*# Family has been deleted.

# 3.2 Change password

# Method

Master sends following SMS message in order to:

#### Change the password: <u>#04#Oldpassword#Newpassword#</u> (8)

- The *password* is a four digit number.
- The original *password* is 1234.

# © Successful SMS reply

New password is \*\*\*\*.

# 3.3 Switching on/off the socket output

# Description

 When the socket output is switching on, SimPal-T4 offers power supply for electronic appliance which being connected with it; the power LED is lighted constantly. Otherwise, SimPal-T4 has no power supply for electronic appliance and the Power LED is turned off.

# 3.3.1 Switching on/off by SMS

# 💥 Method

The Master or Family sends following SMS message in order to:

| Switch on all sockets output    | t: <u>#01#</u>       |                 | (9)  |
|---------------------------------|----------------------|-----------------|------|
| Only switch on SimPal-T4 socket | t output: <u>#01</u> | # <b>0</b> #    | (10) |
| Send following SMS message in a | order to:            |                 |      |
| Cut off all sockets output:     | #02#                 |                 | (11) |
| Only cut off SimPal-T4 socket   | t output:            | #02# <b>0</b> # | (12) |

- SMS reply will be also sent to Master when User sends these two commands to change the socket output successfully.
- © Successful SMS reply

GSM Socket status: ON, Temp: \*\*C S1 status: OFF, Temp: \*\*C S2 status: OFF, Temp: \*\*C S3 status: OFF, Temp: \*\*C S4 status: OFF, Temp: \*\*C

#### 3.3.2 Switching on/off by M button

Keep press **M** button on the SimPal-T4 for one second. The Power LED will turn on or off to indicate that SimPal-T4 output is switching on or off.

# 3.4 Delay control the socket output

#### Description

- The output of SimPal-T4 can be set to delay switch on or off for a period with SMS commands.
- When the "delay control" function is applied, it do not allow to change the socket output manually, need to send SMS command #11# or #11#0# to disable delay control function before manually change socket status.
- When the "delayed switch on the socket" command is received and if the socket output is switched on, the socket output will be switched off immediately and be switch on again as the setting delayed time is reaching. Contrarily, if the socket output is switched off, the output will remain switching off until the setting delayed time is reaching.
- When the "delayed switch off the socket" command is received and if the socket output is switched on, the socket output will remain the switch on state and be switched off as the setting delayed time is reaching. If the socket output is switched off, it will be switched on immediately and switch off again when reaching the setting delayed

time.

Method

# Master sends following SMS message in order to: Delay switching on SimPal-T4 output after a certain minutes: #12#0#Minutes#1# (13)

#### Delay switching off SimPal-T4 output after a certain minutes: <u>#12#0#Minutes#0#</u> (14)

Minutes are time parameters, its range is 1-720,
Disabled all sockets delay control function: <u>#11#</u> (15)
Disabled only SimPal-T4 delay control function: <u>#11#0#</u> (16)

# © Successful SMS reply

Name: GSM Socket Delay control: function ON Operation: delay turn ON Time: \*\* minutes

# 3.5 Schedule control socket

# 3.5.1 Enable schedule control socket

#### Description

- The output of SimPal-T4 can be set to switch on for duration and then be switch off after the duration.
- Once the schedule function activated, it will not allow changing socket status manually, user need to send SMS #19#0#0# or #19# to cancel schedule control function before change the socket status manually.

#### Method

Master sends following SMS message in order to:

Enable SimPal-T4 schedule control function: <u>#19#0#1#</u> (17)

© Successful SMS reply

Name: GSM Socket Schedule control: function ON Operation: Turn ON. Everyday Setting time: 0800-2000

Then SimPal-T4 will auto switching on or off the output according to the schedule settings.

#### 3.5.2 Set time period to switch on the output

#### Description

After successful setting of time duration to switch on the socket output, the schedule parameter will be saved on the socket until SimPal-T4 is reset to factory settings.

But the "schedule switch on the output" feature is applied only when schedule control function activated.

#### Method

Master sends following SMS message in order to:

#### Set time period to switch on the SimPal-T4 output:

#20#0#WorkDay#StartTime#EndTime#

(18)

 WorkDay: one digit, the values lie in the range of "0" to "8". The following table contains the descriptions of each value:

| Value | Corresponding day |
|-------|-------------------|
| 0     | Everyday          |
| 1     | Monday            |
| 2     | Tuesday           |
| 3     | Wednesday         |
| 4     | Thursday          |
| 5     | Friday            |
| 6     | Saturday          |
| 7     | Sunday            |

| 8 | Monday to Friday |
|---|------------------|
| 9 | Weekend          |

- StartTime and EndTime: Be consists of 4 digits (hh:mm) and works on a 24 hour clock. If StartTime bigger than EndTime, it will operate until next day EndTime.
- The socket output will switch on at the *StartTime* and cut off at the *EndTime*.
- For example: <u>#20#0#1#0000#2130#</u>, 0 means the SimPal-T4, 0000 means time 00:00(hh:mm)AM, 2130 means time 9:30PM.

#### © Successful SMS reply

Name: GSM Socket Schedule control: function OFF Operation: Turn ON. Everyday Setting time: 0000-2130

#### 3.5.3 Disable schedule control function

#### Method

Master sends following SMS message in order to:Disable SimPal-T4 schedule control function:#19#0#0#Disable all sockets schedule control function:#19#(20)

# 3.6 Temperature control socket

#### 3.6.1 Enable temperature control function

#### Description

- The external temperature sensor must be inserted into the I/O port of SimPal-T4. The output status of the socket can be controlled by the environment temperature automatically.
- Once auto-control by temperature function activated, it will not allow changing the socket status, needing to de-activated temperature

control function before change the socket output manually.

- There are warming mode and cooling mode for temperature control function. In warming mode, socket will auto turn on when temperature lower than smaller temperature value, and turn off when higher than bigger temperature value; Cooling mode, socket will auto turn on when temperature higher than bigger temperature value and turn off when temperature lower than smaller value.
- The command format is #24#socket number#mode#low-temp#high-temp#; SimPal-T4 socket number is 0, slave socket need to fill with socket name. warming mode is 1, cooling mode is 2; for example #24#0#1#15#25#, it means SimPa-T4 temperature control function ON, work with warming mode, and turn on socket when temperature lower than 15 degree, turn off socket when temperature higher than 25 degree.

#### Method

The Master sends following SMS message in order to:

#### Enable SimPal-T4 temperature control function: <u>#23#0#1#</u> (21) © Successful SMS reply

Name: GSM Socket Temp control: function ON Mode: Heat/ Cooling Temp range: 17-25

#### 3.6.2 Set temp control function temperature range

#### Method

Master sends following SMS message in order to:

Settemperaturerangeoftemperaturecontrolfunction:#24#0#mode#low-temp#high-temp#(22)

Successful SMS reply Name: GSM Socket Temp control: function ON Mode: Heat/ Cooling Temp range: 17-25

Then SimPal-T4 can switch on or off the output automatically according to the temperature range setting.

#### Description

After successful setting of temperature range, the temperature parameter will be saved on the socket until SimPal-T4 is reset to factory settings.

#### 3.6.3 Disable temperature control function

#### Method

Master sends following SMS message in order to:

Disable SimPal-T4 temperature control function: <u>#23#0#0#</u> (23) Disable all sockets temperature control function: <u>#23#</u> (24)

© Successful SMS reply

Name: GSM Socket Temp control: function OFF Mode: Heat/ Cooling Temp range: 17-25

Or: All socket temp control function OFF.

# 3.7 Temperature alarm

#### 3.7.1 Over-temperature alarm

#### Description

A range of temperature can be pre-set onto the socket. In this case, if the surroundings temperature is detected out of the pre-set temperature range, the SimPal-T4 will auto-send the SMS alarm message to master's mobile phone.

This feature depends on the temperature sensor.

#### Method

Master sends following SMS message in order to:

| Enable SimPal-T4 over-ten  | nperature alar  | m:                             |
|----------------------------|-----------------|--------------------------------|
| <u>#21#0#1#</u>            | (25)            |                                |
| Set temperature range:     |                 |                                |
| #22#0#MinTemp#MaxTemp#     | <u>#</u> (26)   | )                              |
| • MinTemp and MaxTen       | np: The values  | can be set within the range of |
| -10 to 50 centigrade de    | egree.          |                                |
| Disable SimPal-T4 tempera  | ature alarm:    |                                |
|                            | <u>#21#0#0#</u> | (27)                           |
| Disable all sockets temper | ature alarm:    |                                |
|                            | <u>#21#</u>     | (28)                           |

# Successful SMS reply

Name: GSM Socket Current temp: 20 Temp alert: function OFF Temp range: 17-25

# 3.7.2 Temperature rapid-changing alarm

#### Description

A time period value and temperature changing value can be pre-set onto the socket. In this case, if the surroundings temperature change to the pre-set value within the pre-set time period, a SMS alarm message will be auto-sent to master's mobile phone.

This feature depends on the temperature sensor.

# Method

Master sends following SMS message in order to:

#### Enable temperature rapid changing alarm: <u>#25#1#</u> (29) Set time period and temperature changing value:

#26# Temp# Time#

(30)

- Temp: The values lie in the range of 1 to 20 centigrade degree.
- **Time:** The values lie in the range of 1 to 10 minutes.
- Disable temperature rapid changing alarm:  $\frac{#25\#0\#}{25\#0\#}$  (31) Successful SMS reply

Rapid temperature changing: function OFF Delta: %d Time: %d seconds

# 3.8 SMS notification upon the socket output changing

#### Description

SimPal-T4 will default notify Master and Family when the state of the socket output is changed with a SMS notification. The Master can enable/disable this SMS notification.

#### Method

Master sends following SMS message in order to:

#### SMS notification upon the socket output changing (Default):

#### No SMS notification upon the socket output changing:

<u>#03#0#</u> (33)

#### Successful SMS reply

Set no SMS notification when socket output changed. Set SMS notification once socket output changed.

# 3.9 SMS notification upon main power supply changing

#### Description

SimPal-T4 will default notify user when the state of the main power supply is changed with a SMS notification. For example: Mains power lost.

Mains power restore.

Master can enable/disable this SMS notification.

# Method

Master sends following SMS message in order to set:

#### SMS notification upon the power supply changing (Default):

#05#1#

(34)

# No SMS notification upon the power supply changing: $\underline{\#05\#0\#}$ (35) $\circledcirc$ Successful SMS reply

(No) SMS notification upon main electricity supply changing.

# 3.10 SMS notification to User

SimPal-T4 will sending SMS when mains power lost/restore, temperature alert or other information. Default sending the SMS to Master and family. Master can change the setting to cancel SMS to User.

# Method

Master sends following SMS message in order to:

| Enable SMS alert to User  |               | <u>#16#1#</u> | (36) |
|---------------------------|---------------|---------------|------|
| Disable SMS alert to User | <u>#16#0#</u> | (37)          |      |
|                           |               |               |      |

#### Successful SMS reply

(Without) SMS notification to User.

# 3.11 "Beep" warning tone

#### Description

A "Beep" warning tone will be sounded if the work state of SimPal-T4 is changed. The "Beep" warning tone is default turning ON. The **Master** can enable it by sending SMS command.

#### Method

Master sends following SMS message in order to:

| Enable the "Beep" warning tone:            | <u>#13#1#</u> | (38) |
|--------------------------------------------|---------------|------|
| Disable the "Beep" warning tone (Default): | <u>#13#0#</u> | (39) |
|                                            |               |      |

Successful SMS reply

Beep alarm activated/de-activated.

# 3.12 Check status

#### Method

Master sends following SMS message in order to:

| Check socket operating status: $\frac{\#07\#}{2}$ (40)            |
|-------------------------------------------------------------------|
| After receiving the SMS commands, SimPal-T4 will reply one SMS    |
| message of socket status checking:                                |
| GSM Socket Status: ON/OFF Temp: 23C                               |
| S1 Status: Temp:                                                  |
| S2 Status: Temp:                                                  |
| S3 Status: Temp:                                                  |
| S4 Status: Temp:                                                  |
| Check "delayed control socket" parameters: <u>#34#</u> (41)       |
| SimPal-T4 will reply one SMS message of delay control function    |
| parameters checking:                                              |
| Name: GSM Socket                                                  |
| Delay control: function ON                                        |
| Operation: delay turn ON                                          |
| Time: ** minutes                                                  |
| Check "Schedule control socket" parameters: #33# (42)             |
| SimPal-T4 will reply one SMS message of "Schedule control socket" |
| parameters:                                                       |
| Name: GSM Socket                                                  |
| Schedule control: function OFF                                    |
| Operation: Turn ON.                                               |
| Everyday                                                          |
| Setting time: 0800-2000                                           |
| Check "Temperature control socket" parameters: #32#               |
| (43)                                                              |
| SimPal-T4 will reply one SMS message of temperature parameters    |
| checking:                                                         |
| Name: GSM Socket                                                  |
| Temp control: function ON                                         |
| Mode: Heat/ Cooling                                               |
| Temp range: 17-25                                                 |
| Check "over-temperature alarm limits" parameters: #35# (44)       |
|                                                                   |
| After receiving the SMS commands, SimPal-T4 will reply one SMS    |

upon temperature reaches MinTemp or MaxTemp centigrade degree: Name: GSM Socket Current temp: 20 Temp alert: function ON Temp range: 17-25

# 3.13 Weak GSM signal notification

The alerter will default send a SMS notification to notify the user when the GSM signal strength is too weak. The Master user can enable/disable this SMS notification.

#### Method

The Master user sends following SMS message in order to set: Check GSM signal

SMS notification upon weak GSM signal (Default):

No SMS notification upon weak GSM signal:

# Successful SMS reply

Weak GSM signal strength alert function ON/OFF.

The alerter will send SMS message when it alarms: Weak GSM signal alert, the CSQ is \*\*.

# 3.14 Resetting the socket

# Description

- This function resets all programmed settings to their original values, including cleaning all user number, timing parameter and temperature parameter.
- If the setting status is wrong or the malfunctions can't be corrected, users can restore the socket to its original status to make it work normally.

A

Note

This function needs to be used carefully as it also erases all setting values.

# Method

Method 1: Press the side M button of the device for 5 seconds.

Method 2: Master sends following SMS message to SimPal-T4 in order to:

#### Reset the socket: #08#password#

(48)

#### © Successful SMS reply

Reset the socket to factory setting successfully.

A long "Beep" tone (if enabled) will be heard and it means resetting the socket successfully.

# **Chapter 3 Main Technical Parameters**

| Input power plug      | 110~230V/50HZ,                   |  |
|-----------------------|----------------------------------|--|
|                       | CEE 7/7 hybrid                   |  |
|                       | Schuko/French/American/Australia |  |
|                       | plug                             |  |
| Output power outlet   | 110~ 230V/50HZ, 230V/30A(30s),   |  |
|                       | 16A long-duration,               |  |
|                       | CEE7/4 German "Schuko"/ French/  |  |
|                       | American/Australia               |  |
| Operating temperature | -10°C~+50°C                      |  |
| Store temperature     | -20°C~+60°C                      |  |
|                       |                                  |  |

#### SimPal-T4 GSM POWER SOCKET USER MANUAL

| Relative humidity    | 10-90%, without condensation |  |
|----------------------|------------------------------|--|
| Communication        | GSM PHASE 2/2+               |  |
| protocols            | (including data operation)   |  |
| Data interface       | GSM SIM 1.8V/3.0V socket     |  |
| Frequency between    |                              |  |
| SimPal-T4 and slave  | 433Mhz                       |  |
| socket               |                              |  |
| External temperature | -10°C~50°C                   |  |
| sensor               | -10 6-20 6                   |  |
| GSM working band     | 850/900/1800/1900Mhz         |  |
|                      |                              |  |

# Appendix: SMS commands list

| Category                             | Function                                                          | Command                                                  |
|--------------------------------------|-------------------------------------------------------------------|----------------------------------------------------------|
| Define the<br>users                  | Add a Master number<br>to the socket                              | (1 <u>) #00#</u>                                         |
|                                      | Change the Master<br>number                                       | (2)#14# <b>NewMasterNumber</b> #                         |
|                                      | Add a User                                                        | (3)#06#User-Number#                                      |
|                                      | Add several Users                                                 | (4)#06# <b>User-Number1</b> #<br># <b>User-Number4</b> # |
|                                      | Check Users number                                                | <u>(5)#06#</u>                                           |
|                                      | Delete a User                                                     | (6)#15#User-Number#                                      |
|                                      | Delete all Users                                                  | <u>(7)#15#</u>                                           |
|                                      | Change the password                                               | (8)#04# <b>Oldpassword</b> #<br>Newpassword#             |
| Switching<br>on/off socket<br>output | Switches on all<br>sockets output                                 | <u>(9)#01#</u>                                           |
|                                      | Switches on<br>SimPal-T4 output                                   | (10)#01#0#                                               |
|                                      | Cuts off all sockets<br>output                                    | <u>(11)#02#</u>                                          |
|                                      | Cuts off SimPal-T4<br>output                                      | <u>(12)#02#0#</u>                                        |
| Delay control                        | Delay switching on<br>SimPal-T4 output after<br>a certain minutes | (13)#12#0# <b>Minutes</b> #1#                            |

#### SimPal-T4 GSM POWER SOCKET USER MANUAL

| Category                      | Function                                                    | Command                                           |
|-------------------------------|-------------------------------------------------------------|---------------------------------------------------|
|                               | Delay switching off<br>SimPal-T4 after a<br>certain minutes | (14)#12#0# <b>Minutes</b> #0#                     |
|                               | Disable all socket<br>delay control fucntion                | <u>(15)#11#</u>                                   |
|                               | Disable SimPal-T4 delay control fucntion                    | <u>(16)#11#0#</u>                                 |
| Schedule<br>control           | Enable timing switch<br>on SimPal-T4 output                 | <u>(17)#19#0#1#</u>                               |
|                               | Set time period to<br>switch on SimPal-T4<br>output         | (18)#20#0# <b>WorkDay</b> #<br>StartTime#EndTime# |
|                               | Disable SimPal-T4<br>schedule control                       | <u>(19)#19#0#0#</u>                               |
|                               | Disable all sockets<br>schedule control                     | <u>(20)#19#</u>                                   |
| Temperature<br>control        | Enable SimPal-T4<br>Temp control function                   | <u>(21)#23#0#1#</u>                               |
|                               | Enable SimPal-T4<br>Warming mode temp<br>control            | (22)#24#0#mode#low-te<br>mp#high-temp#            |
|                               | Disable SimPal-T4<br>temperature control                    | <u>(23)#23#0#0#</u>                               |
|                               | Disable all sockets temperature control                     | <u>(24)#23#</u>                                   |
| Over-<br>temperature<br>alarm | Enable SimPal-T4<br>over-temperature<br>alarm               | <u>(25)#21#0#1#</u>                               |

| Category                                   | Function                                                         | Command                                               |
|--------------------------------------------|------------------------------------------------------------------|-------------------------------------------------------|
|                                            | Set SimPal-T4 limits of temperature                              | <u>(26)#22</u> #0# <b>MinTemp#</b><br><u>MaxTemp#</u> |
|                                            | Disable SimPal-T4<br>over-temperature<br>alarm                   | <u>(27)#21#0#0#</u>                                   |
|                                            | Disable all sockets<br>over-temperature<br>alarm                 | <u>(28)#21#</u>                                       |
| Temperature<br>rapid-<br>changing<br>alarm | Enable the<br>temperature<br>rapid-changing alarm                | <u>(29)#25#1#</u>                                     |
|                                            | Set time period and<br>temperature changing<br>value             | (30) <u>#26#<b>Temp</b>#Time#</u>                     |
|                                            | Disable the<br>temperature<br>rapid-changing alarm               | <b>(31)</b> <u>#25#0#</u>                             |
| SMS<br>notification                        | SMS notification upon<br>the socket output<br>changing (Default) | <b>(32)</b> <u>#03#1#</u>                             |
|                                            | No SMS notification<br>upon the socket output<br>changing        | <b>(33)</b> <u>#03#0#</u>                             |
|                                            | SMS notification upon<br>the power supply<br>changing (Default)  | <b>(34)<u>#05#1#</u></b>                              |
|                                            | No SMS notification<br>upon the power supply<br>changing         | <b>(35)</b> <u>#05#0#</u>                             |

#### SimPal-T4 GSM POWER SOCKET USER MANUAL

| Category                     | Function               | Command                     |
|------------------------------|------------------------|-----------------------------|
|                              | Alert SMS to User      | <b>(36)</b> <u>#16#1#</u>   |
|                              | No alert SMS to User   | (37) <u>#16#0#</u>          |
|                              | Enable the "Beep"      | (20)#40#4#                  |
|                              | warning tone           | <b>(38)</b> #13#1#          |
|                              | Disable the "Beep"     | <b>(39)</b> #13#0#          |
|                              | warning tone (Default) | (39)#13#0#                  |
|                              | Check socket           | <b>(40)</b> #07#            |
|                              | operating status       | (40) <u>#07#</u>            |
|                              | Check SimPal-T4        |                             |
|                              | "Delayed Control"      | <b>(41)<u>#34#</u></b>      |
| "Beep"                       | parameters             |                             |
| warning tone                 | Check SimPal-T4        |                             |
| warning tone                 | "Schedule control"     | <b>(42)<u>#33#</u></b>      |
|                              | parameters             |                             |
|                              | Check SimPal-T4        |                             |
|                              | "Temperature control"  | <b>(43)<u>#32#</u></b>      |
|                              | parameters             |                             |
|                              | Check SimPal-T4        |                             |
|                              | "temperature alert"    | <b>(44)<u>#35#</u></b>      |
|                              | parameters             |                             |
|                              | Check GSM signal       | <b>(45)<u>#27#</u></b>      |
| GSM signal<br>alert          | Enable weak signal     | (16)#27#1#                  |
|                              | alert                  | <b>(46)<u>#27#1#</u></b>    |
|                              | Disable weak signal    | <b>(47)</b> #27#0#          |
|                              | alert                  | ( <i>41 )<u>#21 #0#</u></i> |
| Reset to factory<br>settings | Reset the socket       | (48) <u>#08#Password#</u>   |